# 使用配置组配置SD-WAN边缘路由器

### 目录

简介 先决条件 要求 使用的组件 背景信息 配置 确认 相关信息

## 简介

本文档介绍如何使用配置组配置Cisco SD-WAN边缘路由器。

### 先决条件

Cisco 建议您了解以下主题:

• 思科软件定义的广域网(SD-WAN)

#### 要求

- Cisco vManage
- 思科广域网边缘路由器

使用的组件

本文档中的信息基于以下软件和硬件版本:

- 思科vManage版本20.9.3.2
- 思科广域网边缘路由器版本17.9.3a

本文档中的信息都是基于特定实验室环境中的设备编写的。本文档中使用的所有设备最初均采用原 始(默认)配置。如果您的网络处于活动状态,请确保您了解所有命令的潜在影响。

### 背景信息

工作流是包含执行特定任务的特定步骤的指导式工作流库。它们旨在克服功能模板所面临的挑战。 在大型网络部署中,部署了大量的功能模板,使其更难以管理。此外,手动管理功能模板可能是一 个缓慢而繁琐的过程。另一个限制是功能模板是特定于设备的,这限制了其可重用性。

借助引导式工作流程,您可以向用户提供逐步说明,从而简化配置流程。配置组件可在整个设备系 列中重复使用,而不是只针对一种设备型号。此外,您还可以根据共享配置对设备进行分组。

### 配置

导航到工作流程>快速连接。

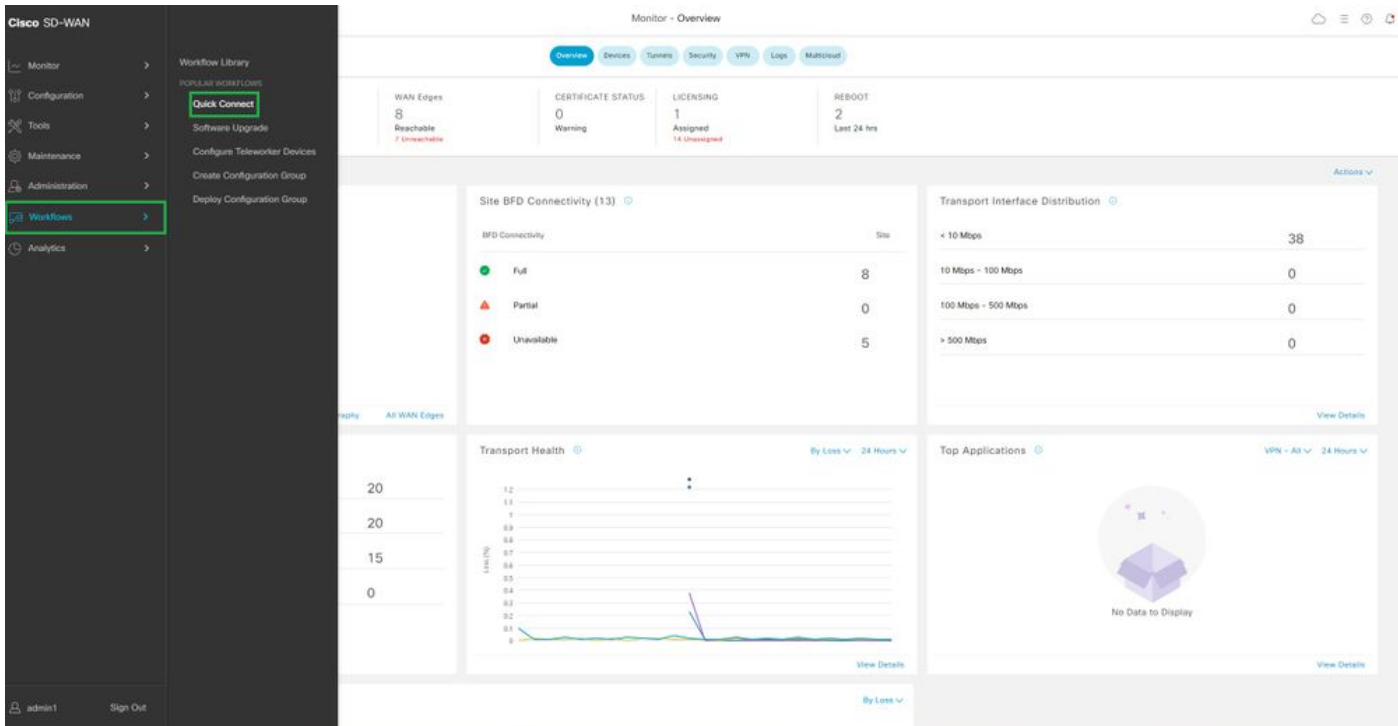

选择Quick Connect

#### 导航到创建配置组。

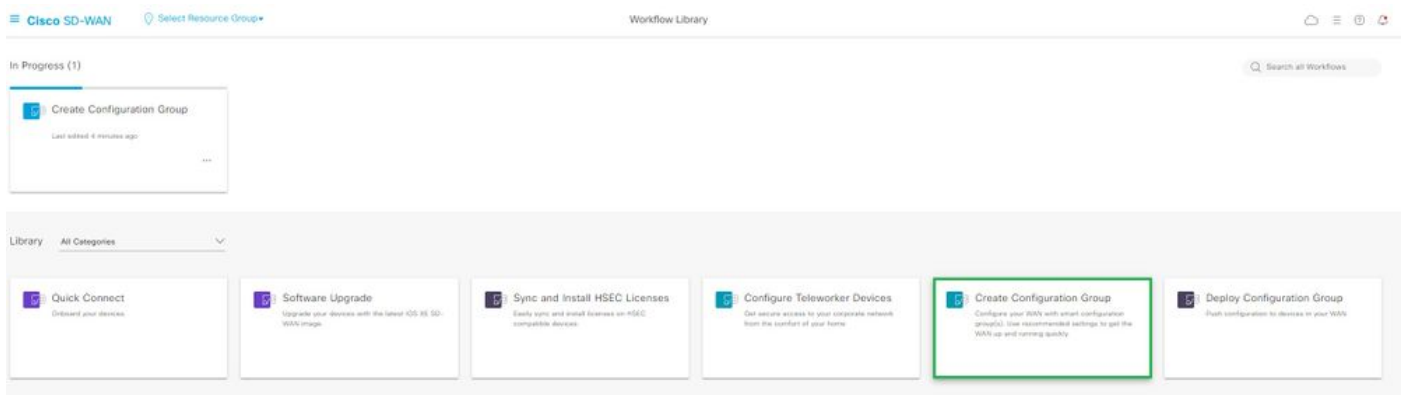

选择创建配置组

输入配置组的名称和说明。

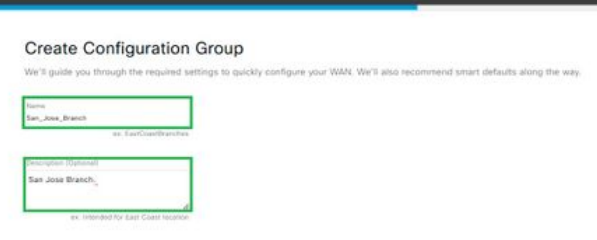

输入名称和说明

#### 创建新的基本配置文件。

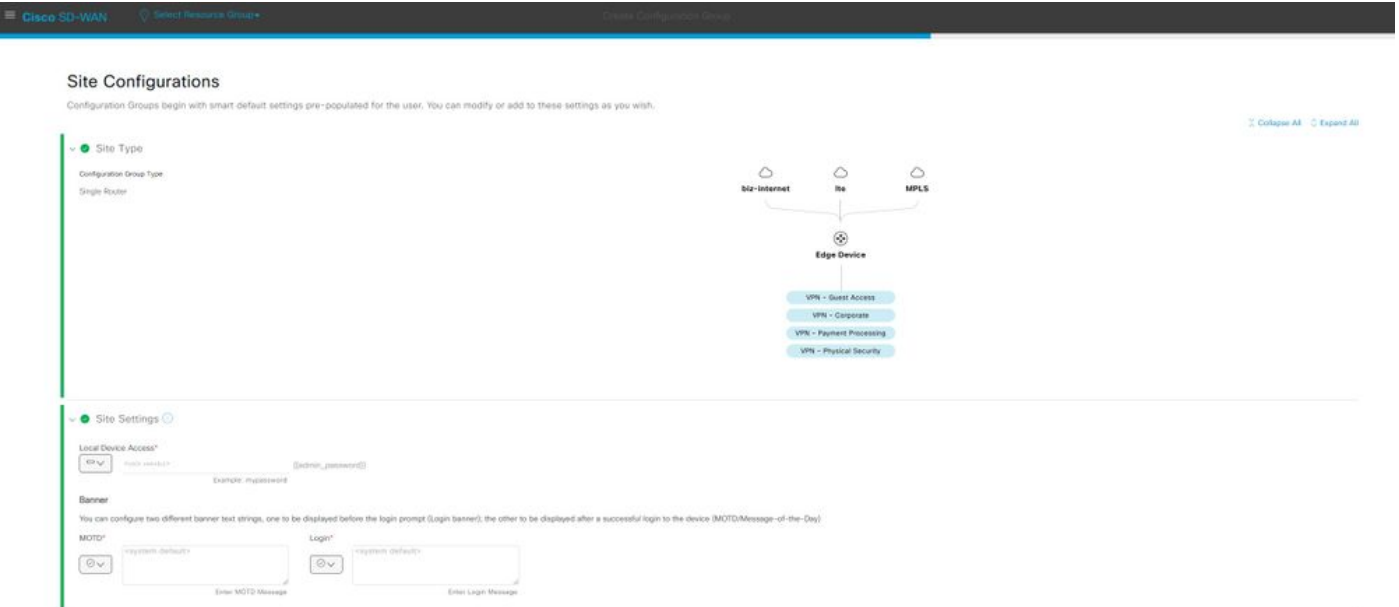

添加基本配置文件

### 创建WAN和LAN配置文件。您可以选择多个WAN和LAN接口。

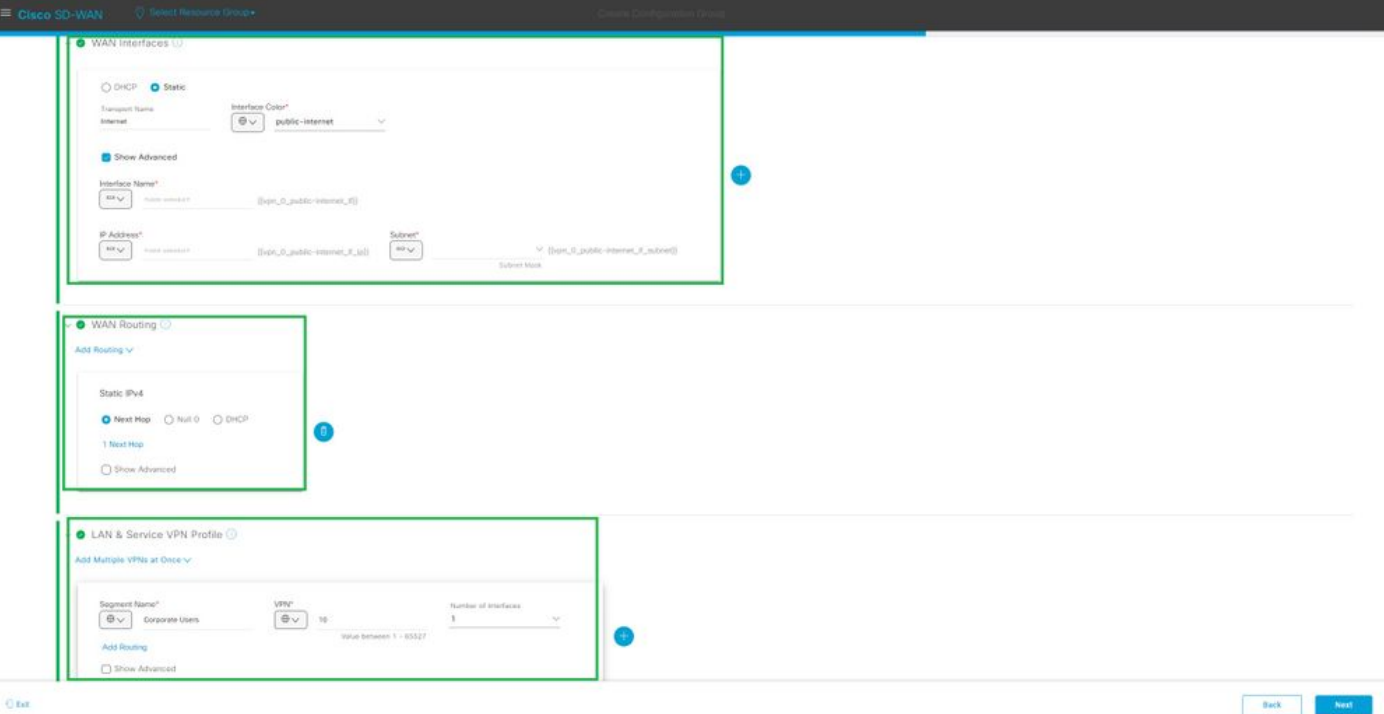

WAN和LAN配置文件

#### 验证配置文件摘要并创建配置组。

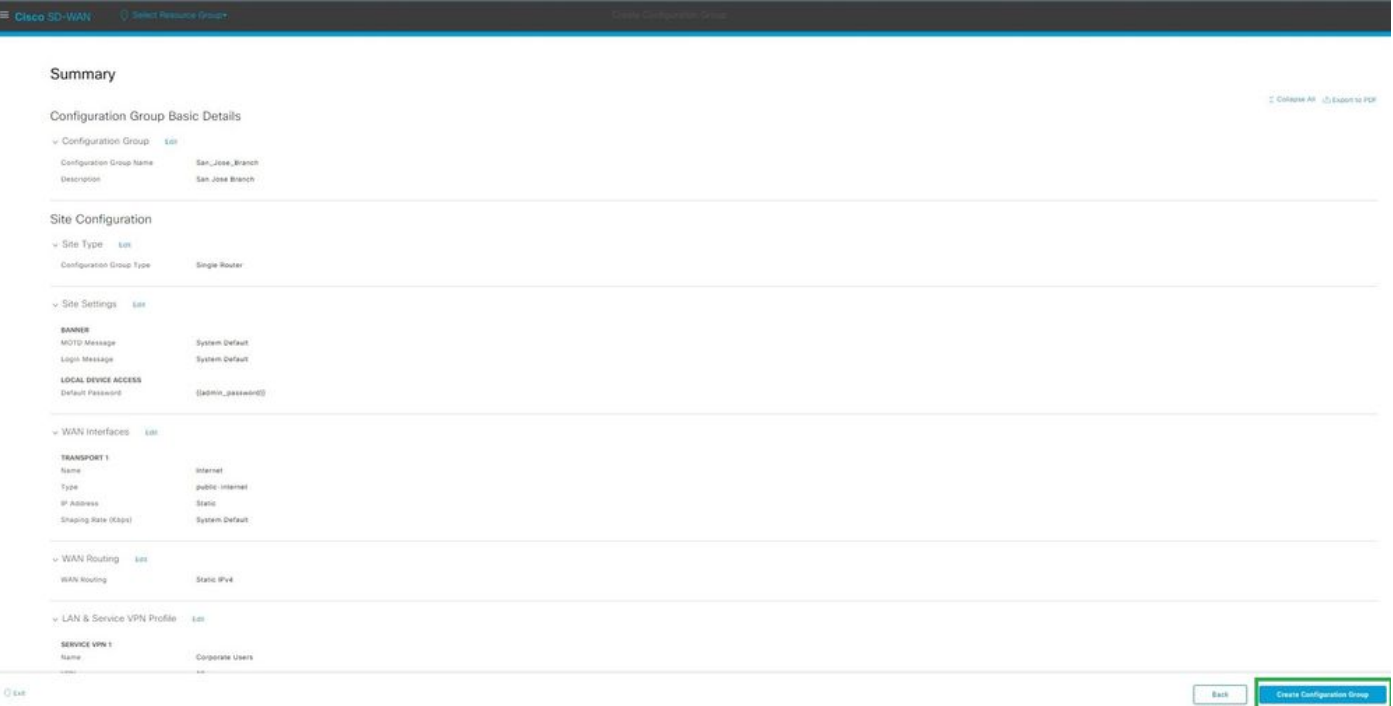

摘要

将设备与配置组关联。

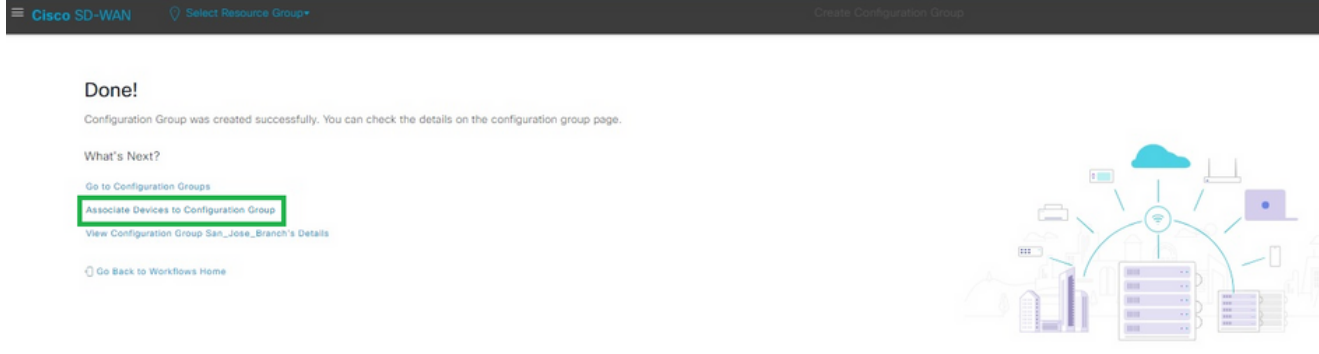

将设备关联到配置组

I

#### 选择要添加到San\_Jose\_Branch配置组的设备。

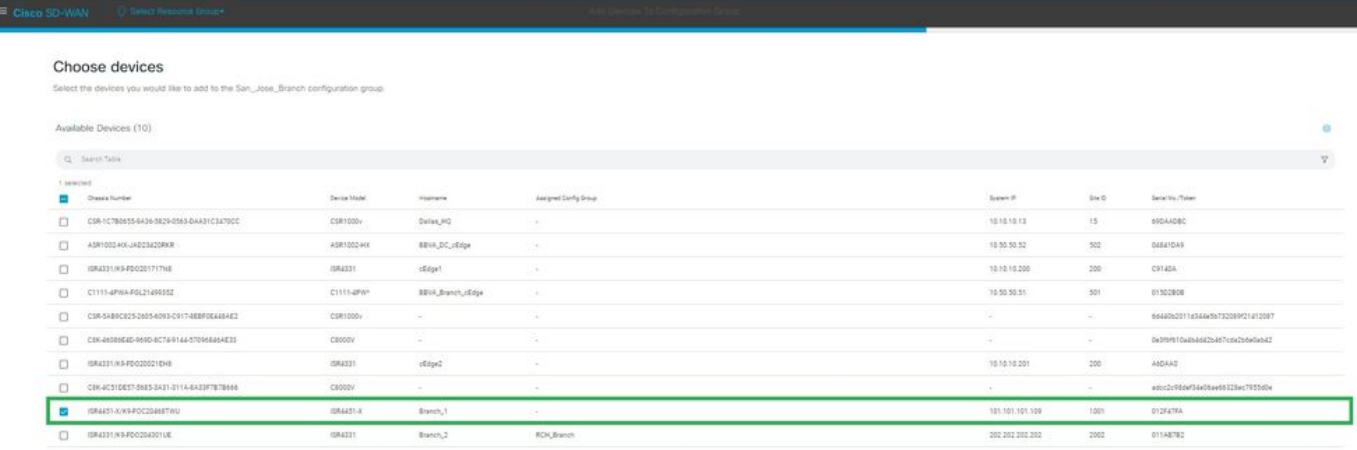

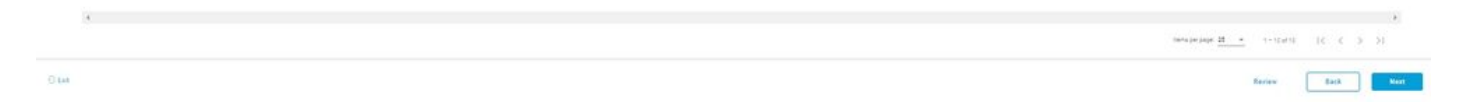

选择设备

查看要添加的设备的信息。您可以立即部署,也可以稍后部署。

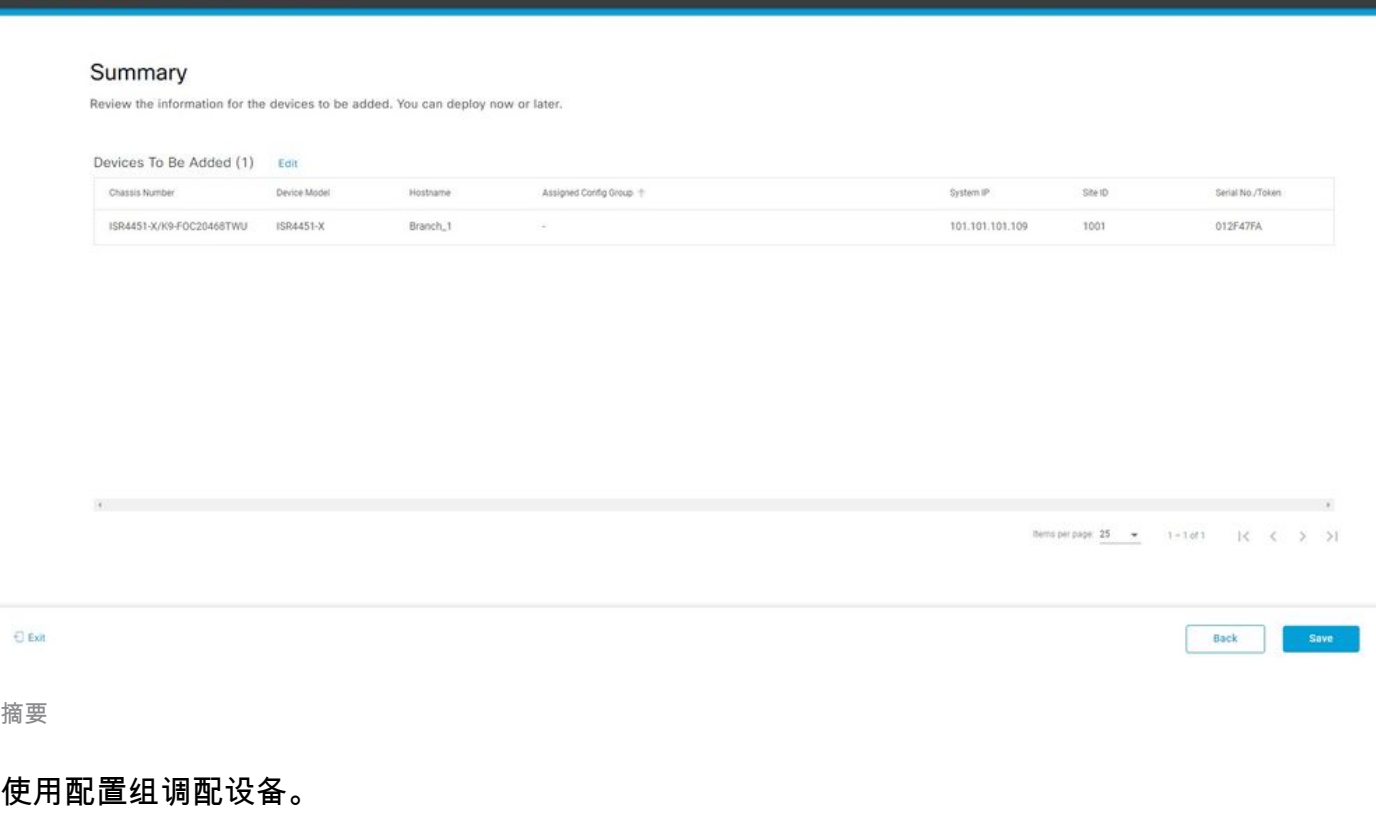

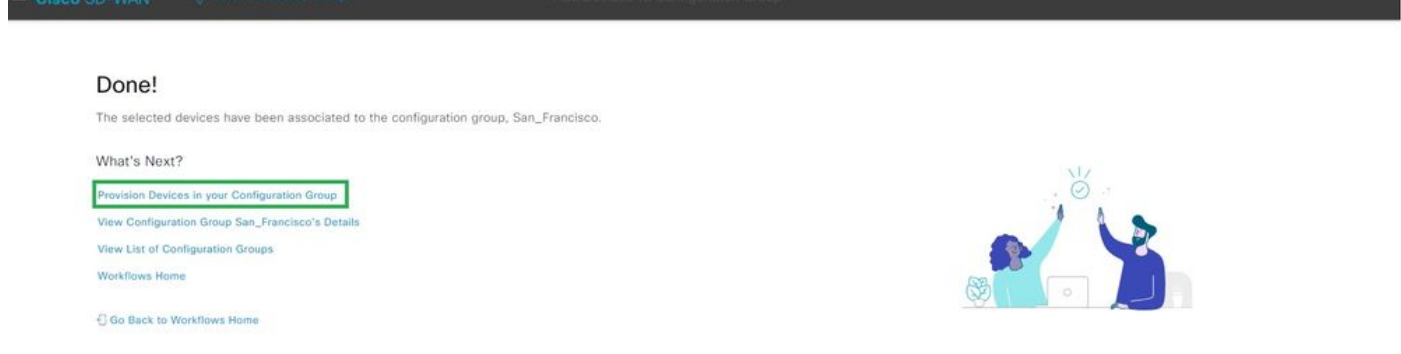

调配设备

选择要部署的设备。

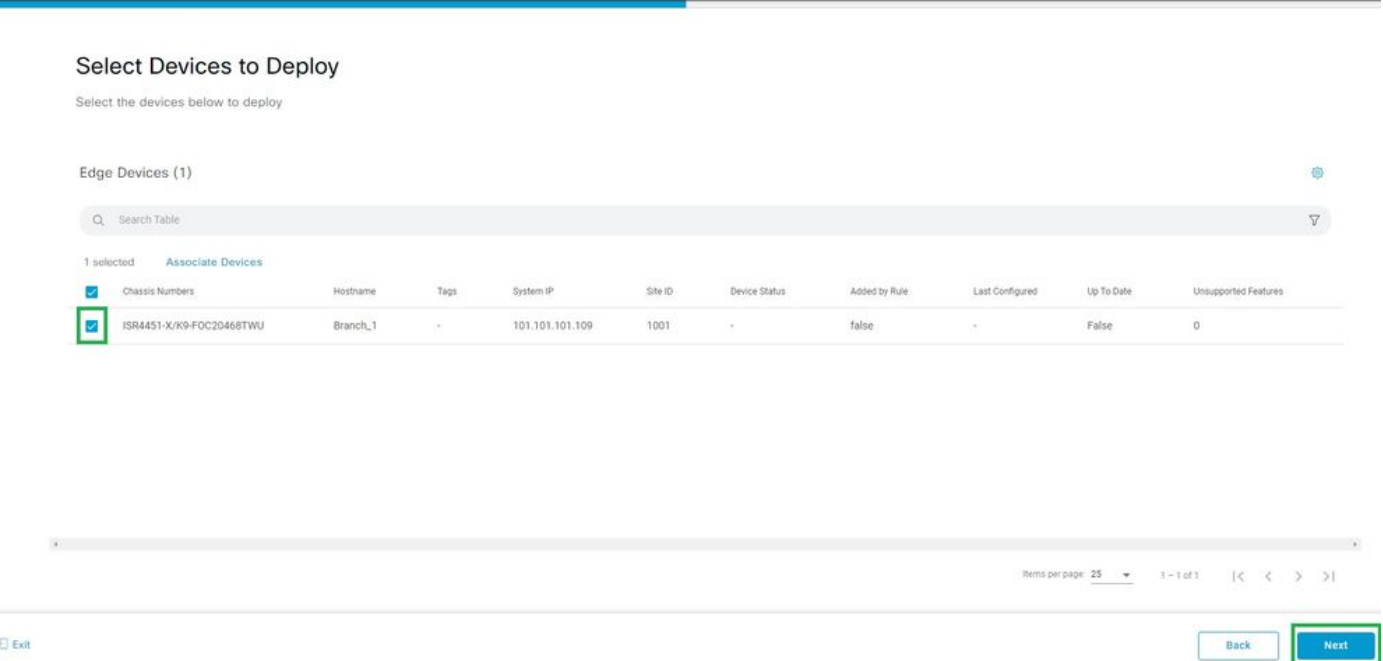

选择要部署的设备

### 添加并检查设备特定配置。

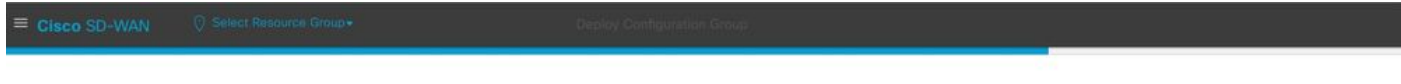

#### Add and Review Device Configuration

.<br>We've autogenerated minimal configurations to make it easier for you to bring up your devices.<br>Modify them as needed and directly edit the table to add System IP and Site IDs.

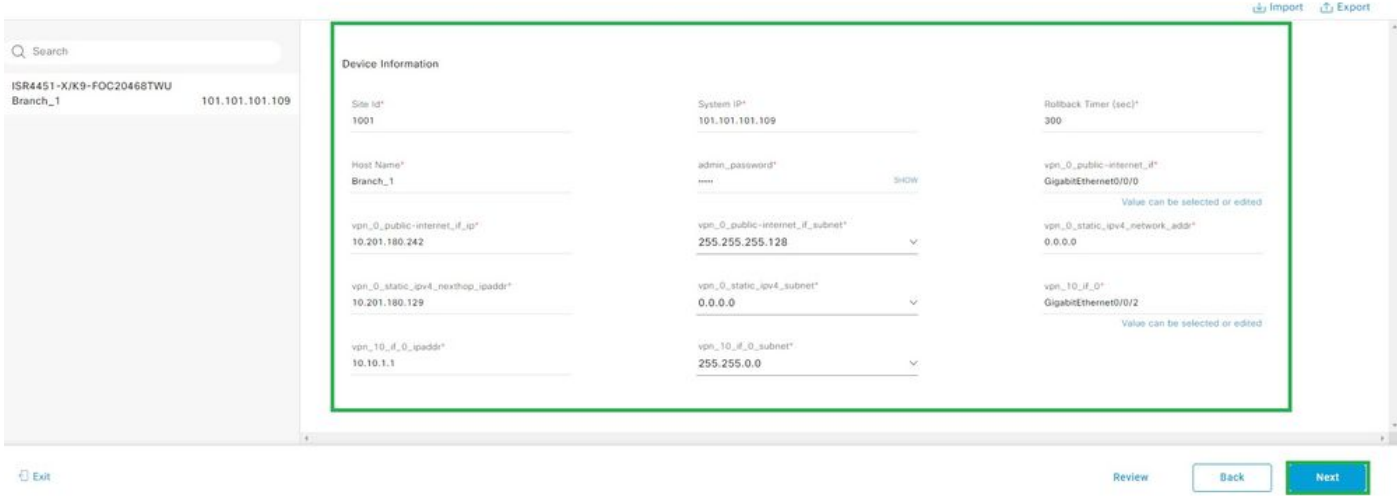

 $\Box$  Exit

添加和审阅

验证通过CLI预览和部署推送的配置。

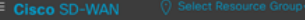

#### Summary

Please review the details.

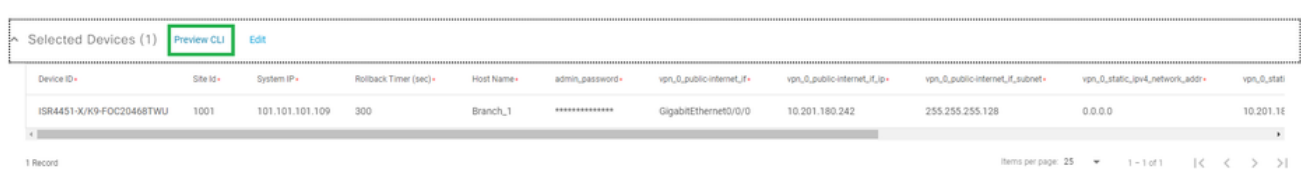

 $\Theta$  Exit

Back Deploy

使用CLI预览和部署验证配置

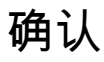

#### 查看部署状态。

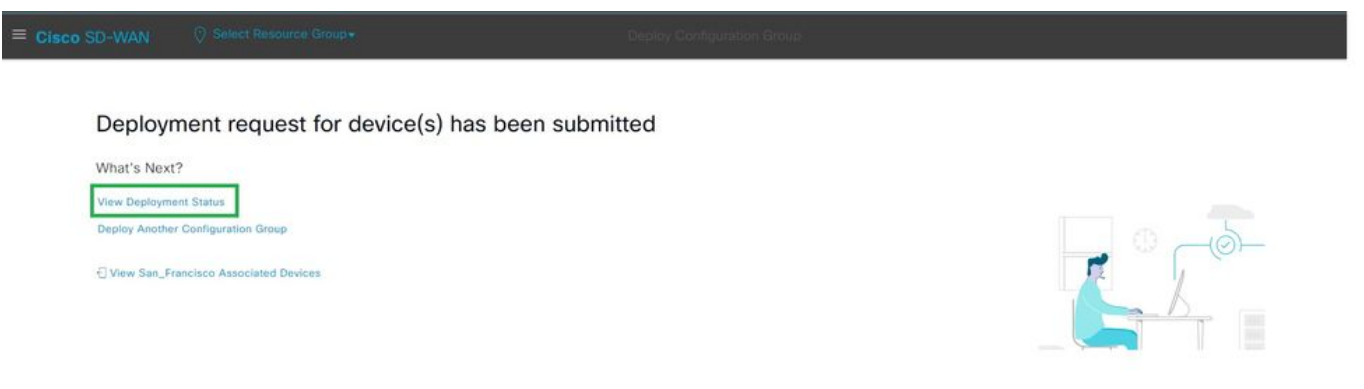

查看部署状态

导航到Configuration > Devices > Verify the Assigned Configuration Group。

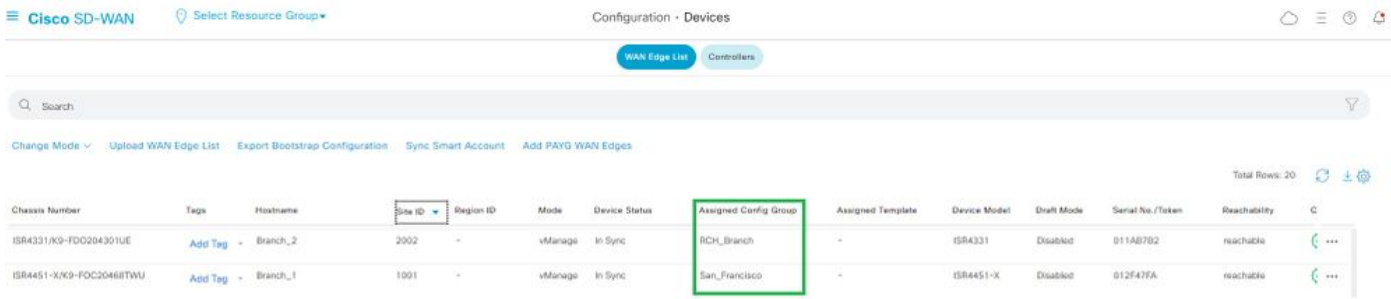

分配的配置组

#### 导航到配置>模板>配置组。

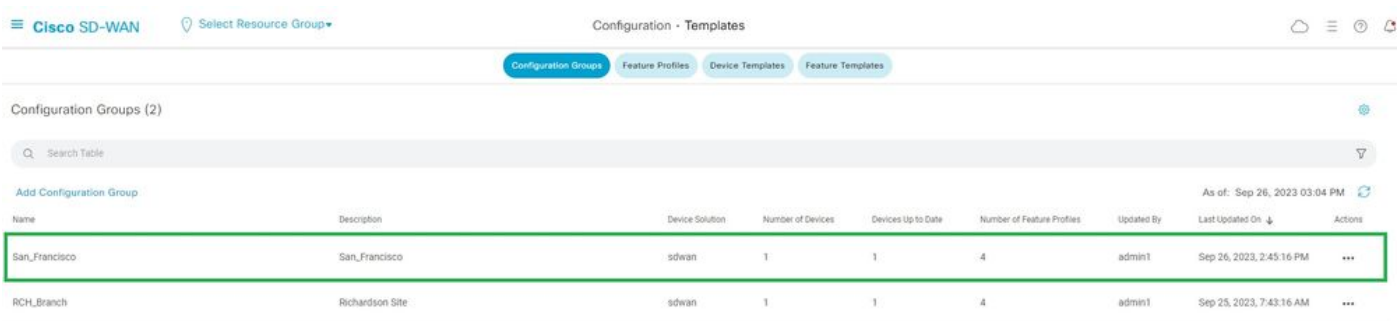

配置组

这样可以捕获附加的配置模板和设备状态。

<#root>

Branch\_1#show sdwan system status

Personality: vEdge Model name: ISR4451-X/K9 Device role: cEdge-SDWAN Services: None

**vManaged: true**

<------------------------- Managed by vManage

Commit pending: false

**Configuration template: San\_Francisco**

 <-------- Configuration Group Attached Chassis serial number: FJC2104D0PQ

## 相关信息

[配置组和功能配置文件](/content/en/us/td/docs/routers/sdwan/configuration/system-interface/ios-xe-17/systems-interfaces-book-xe-sdwan/configuration-groups.html)

#### 关于此翻译

思科采用人工翻译与机器翻译相结合的方式将此文档翻译成不同语言,希望全球的用户都能通过各 自的语言得到支持性的内容。

请注意:即使是最好的机器翻译,其准确度也不及专业翻译人员的水平。

Cisco Systems, Inc. 对于翻译的准确性不承担任何责任,并建议您总是参考英文原始文档(已提供 链接)。